# SDN ONOS Produktion Installation

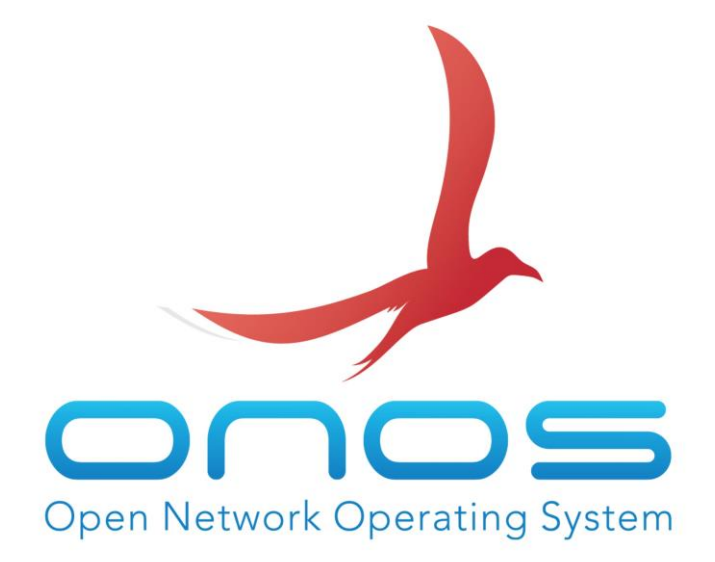

Wolfgang Hurst

# **1 Einleitung**

# **1.1 Dieses Dokument und das Ziel**

In diesem Dokument geht es darum eine produktive ONOS Installation auf einem Server zu erstellen.

In diesem Dokument geht es nicht darum wie man ONOS konfiguriert oder bedient. Sondern nur um die Installation.

Die produktive Variante hat den Vorteil dass sie dediziert auf einem Server (oder VM) läuft.

Als Spielwiese – so wie die Developer Version – ist diese Version ehr ungeeignet.

# **1.2 Voraussetzungen**

Für die Installation sind zwei neue Maschinen nötig.

Der ONOS-Server - 8 GB Ram und 8 GB Festplatte. Hostname sdn-onos-prod-01.

Das Build-System - 8 GB Ram und 16 GB Festplatte. Hostname sdn-onos-build-01.

Als Referenz dient mein Dokument "Installation Ubuntu 1604 Server".

Weiterhin wäre es schön wenn die Mininet Umgebung mit dem WCORD rennt.

Siehe Dokument "*SDN Mininet Topo WCORD"*

# **1.3 Einleitung**

Möchte man ein ONOS in einer Produktionsumgebung betreiben, dabei ist es nicht wichtig ob es sich dabei um ein Testsystem oder ein Livesystem handelt, dann bekommt man mit einer Developer Installation Probleme. Sie ist nicht wirklich dafür geeignet.

Ein ONOS Produktionssystem besteht aus zwei Teilen. Ein Teil ist das sogenannte Build-System. Mit dem Build-System wird ein ONOS von den Quellen übersetzt und alle nötigen Teile werden auf dem Build-System zusammengesetzt. Das Ergebnis davon ist später ein etwa 100-300 MB großes TAR Archiv (Image) mit allen benötigten Teilen.

Dieses Archiv wird dann auf den zweiten Teil kopiert. Das ist unser ONOS-Server. Das Build-System kopiert das Archiv (Image) auf den Server, passt das System mit Start Scripts und Konfigurationen entsprechend an, so dass dieser ONOS-Server vollkommen eigenständig funktioniert.

Hat man auf dem Build-System ein solches Image liegen, kann man dieses vom Build-System gleich auf mehrere Server schieben. Der Vorteil dabei ist, dass auf allen Maschinen nachher exakt das gleiche ONOS verwendet wird. Damit lassen sich zum Beispiel Massenrollouts bewerkstelligen.

Wir benötigen also zwei virtuelle Maschinen, eine für das Build-System und eine für den ONOS-Server. Dabei ist zu beachten, das Build System sollte über mindestens 4 GB Ram verfügen. Es gibt zwei drei Codes die übersetzt werden, wo er tatsächlich sehr viel Speicher braucht. Eine VM mit nur 1 GB Ram und paar MB Swap knallt genau dort weg und man kommt nicht weiter.

# **2 ONOS-Server**

# **2.1 Konfiguration**

Wir installieren erst einmal den Server mit 8 GB Ram und 8 GB Festplatte.

Auf dem Server benötigen wir die JAVA Umgebung, Python und ZIP. Mehr ist dort nicht notwendig. Plus ein paar nützliche Tools

```
apt -y install mc vim sysstat wget curl iftop screen
apt -y install java-common java-wrappers default-jdk default-jre openjfx
apt -y install python zip
```
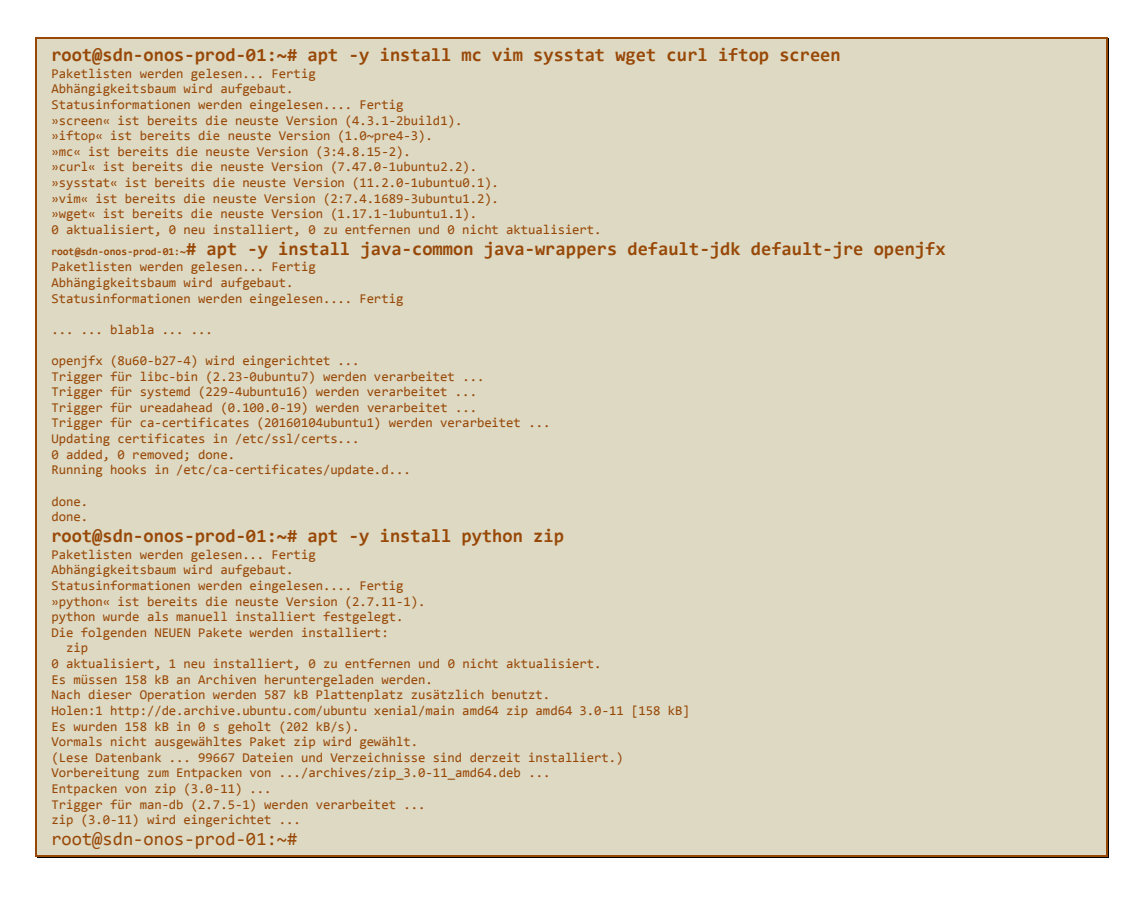

# **2.2 SDN User**

Es wird ein Benutzer benötigt. Das Build-System benutzt diesen Benutzer um das Archiv per SCP zu kopieren. Weiterhin wird dieser Benutzer gebraucht um die Software zu installieren. Per Default in den ganzen ONOS Einstellungen ist das der Benutzer mit dem Namen sdn. Das Heimatverzeichnis des Users sollte unter /home sein. Die Software wird später unter /opt installiert, das darf nicht kollidieren, weil sonst knallt es.

```
useradd -c "ONOS Production" -d /home/sdn -m -s /bin/bash sdn
passwd sdn
```
Als Password habe ich sdn vergeben. Das Build-System benutzt diesen Benutzer aber auch um im Startvorgang entsprechende Module zu installieren. Der User muss also unbedingt Root werden dürfen. Und da die Scripte mehrfach Aktionen ausführen verwende ich NOPASSWD damit ich nicht ständig das Password eingeben muss.

```
echo 'sdn ALL=(ALL) NOPASSWD: ALL' >/etc/sudoers.d/sdn
```
Da das ganze über SSH mit Public-Key funktioniert, loggen wir uns jetzt kurz als sdn User ein und erstellen schon einmal ein SSH-Key

```
su - sdn
ssh-keygen -t rsa
```
Und wir testen als sdn User gleich mal ob wir ohne Password root werden dürfen.

```
sudo -s
```

```
root@sdn-onos-prod-01:~# useradd -c "ONOS Production" -d /home/sdn -m -s /bin/bash sdn
root@sdn-onos-prod-01:~# passwd sdn
Geben Sie ein neues UNIX-Passwort ein:
Geben Sie das neue UNIX-Passwort erneut ein:
passwd: password updated successfully
root@sdn-onos-prod-01:~# echo 'sdn ALL=(ALL) NOPASSWD: ALL' >/etc/sudoers.d/sdn
root@sdn-onos-prod-01:~# su - sdn
sdn@sdn-onos-prod-01:~$ ssh-keygen -t rsa
Generating public/private rsa key pair.
Enter file in which to save the key (/home/sdn/.ssh/id_rsa):
Created directory '/home/sdn/.ssh'.
Enter passphrase (empty for no passphrase):
Enter same passphrase again:
Your identification has been saved in /home/sdn/.ssh/id rsa.
Your public key has been saved in /home/sdn/.ssh/id_rsa.pub.
.. bla ..
sdn@sdn-onos-prod-01:~$ sudo -s
root@sdn-onos-prod-01:~#
```
# **3 Build-System**

# **3.1 Konfiguration**

Wir installieren erst einmal den Server mit 8 GB Ram und 16 GB Festplatte.

Auf dem Server benötigen wir ein paar Pakete.

```
apt -y install mc vim sysstat wget curl iftop screen
apt -y install git git-core
apt -y install java-common java-wrappers default-jdk default-jre openjfx
### !!!!!!!!!!!!!!!!!!!!!!!!!!!!!!!!!!!!!!!!!!!!!!!!!!!!!!!!!!!!!!!!!!!!!!! apt -y install 
maven maven-ant-helper maven-debian-helper
### !!!!!!!!!!!!!!!!!!!!!!!!!!!!!!!!!!!!!!!!!!!!!!!!!!!!!!!!!!!!!!!!!!!!!!! apt –y install 
libproperties-maven-plugin-java-doc libproperties-maven-plugin-java
apt -y install python zip
```
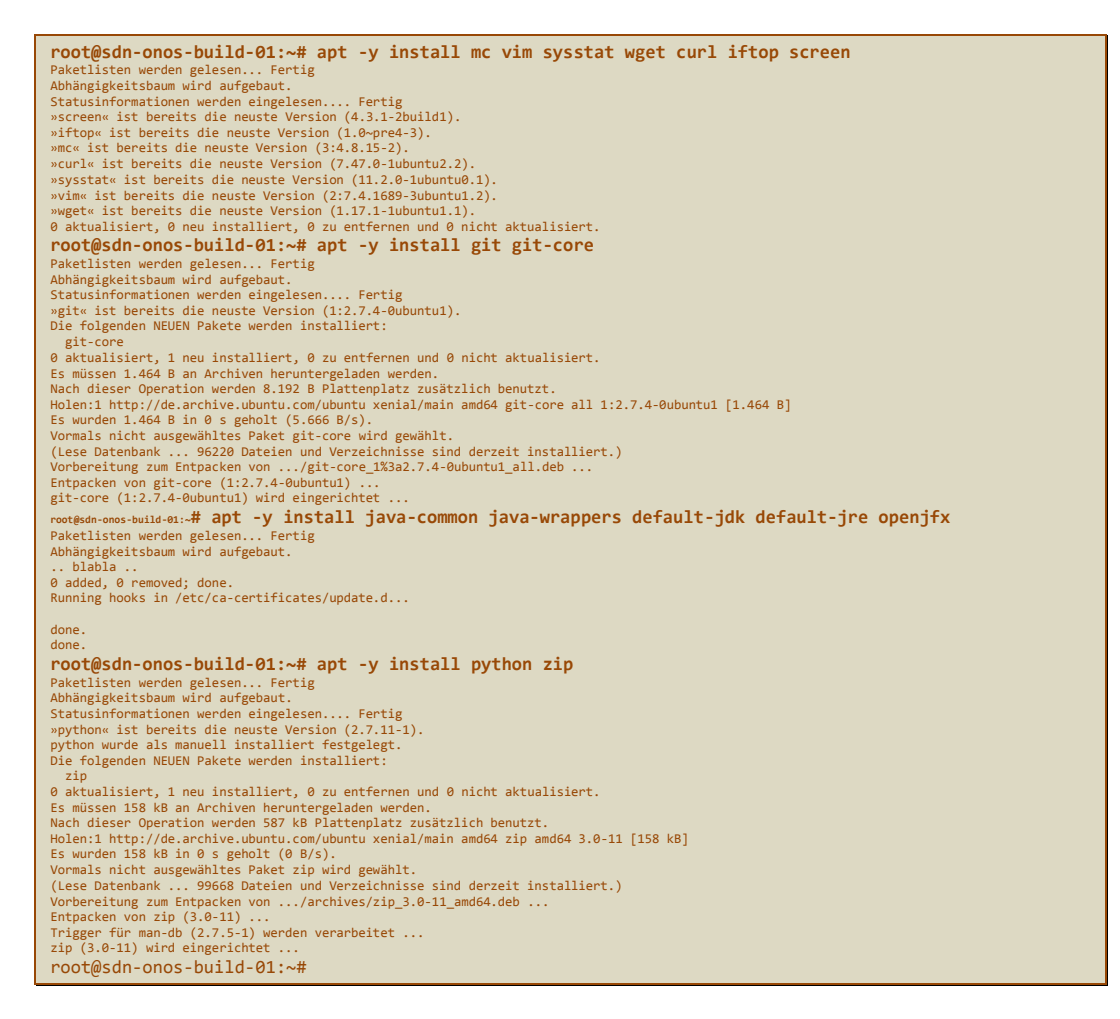

# **3.2 ONOS User**

Für die Übersetzung der Quellen benötigen wir einen Benutzer. In den ganzen Quellen wird der Benutzer onos verwendet. Den nehmen wir auch. Das Password setze ich auf rocks. Das ist Default in den ganzen Konfigurationsdateien.

```
useradd -c "ONOS Build User" -d /home/onos -m -s /bin/bash onos
passwd onos
```
Danach loggen wir uns als Benutzer onos ein und arbeiten jetzt nur noch mit diesem Benutzer. Weiterhin konfigurieren wir noch unseren Lieblings Editor

```
su - onos
select-editor
```

```
root@sdn-onos-build-01:~# useradd -c "ONOS Build User" -d /home/onos -m -s /bin/bash onos
root@sdn-onos-build-01:~# passwd onos
Geben Sie ein neues UNIX-Passwort ein:
Geben Sie das neue UNIX-Passwort erneut ein:
passwd: password updated successfully
root@sdn-onos-build-01:~# su - onos
onos@sdn-onos-build-01:~$ select-editor
Select an editor. To change later, run 'select-editor'.
 1. /bin/ed<br>2. /bin/nano
                       2. /bin/nano <---- easiest
   3. /usr/bin/mcedit
   4. /usr/bin/vim.basic
  5. /usr/bin/vim.tiny
Choose 1-5 [2]: 4
onos@sdn-onos-build-01:~$
```
### **3.3 SSH Key**

Damit der onos Benutzer vom Build-System auf den Benutzer sdn des ONOS-Servers per SSH kommen kann, wird jetzt ein SSH Key benötigt, den wir auf den ONOS-Server kopieren müssen. Weiterhin müssen wir einmal manuell ein SSH zum Server machen, um die Abfrage des SSH Keys zu bestätigen. Tut man das nicht, geht die Installation schief.

```
ssh-keygen -t rsa
cat .ssh/id rsa.pub
ssh sdn@sdn-onos-prod-01
cat >>.ssh/authorized_keys
### mit der maus in der konsole den key kopieren
### und CTRL-D drücken
# ssh vom Build-System zum sdn ONOS-Server testen (muss ohne password gehen)
exit
ssh sdn@sdn-onos-prod-01
```
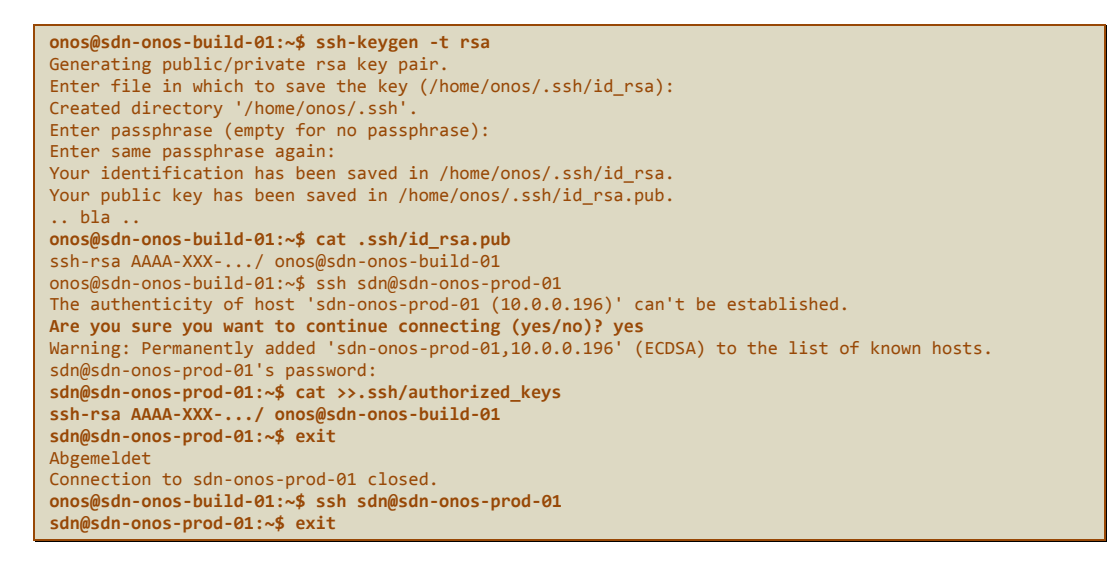

# **3.4 Quellen holen**

Wir holen uns den Quellcode vom GIT und checken die Version aus die wir brauchen

```
git clone https://gerrit.onosproject.org/onos
cd onos
git checkout tags/1.9.0
```
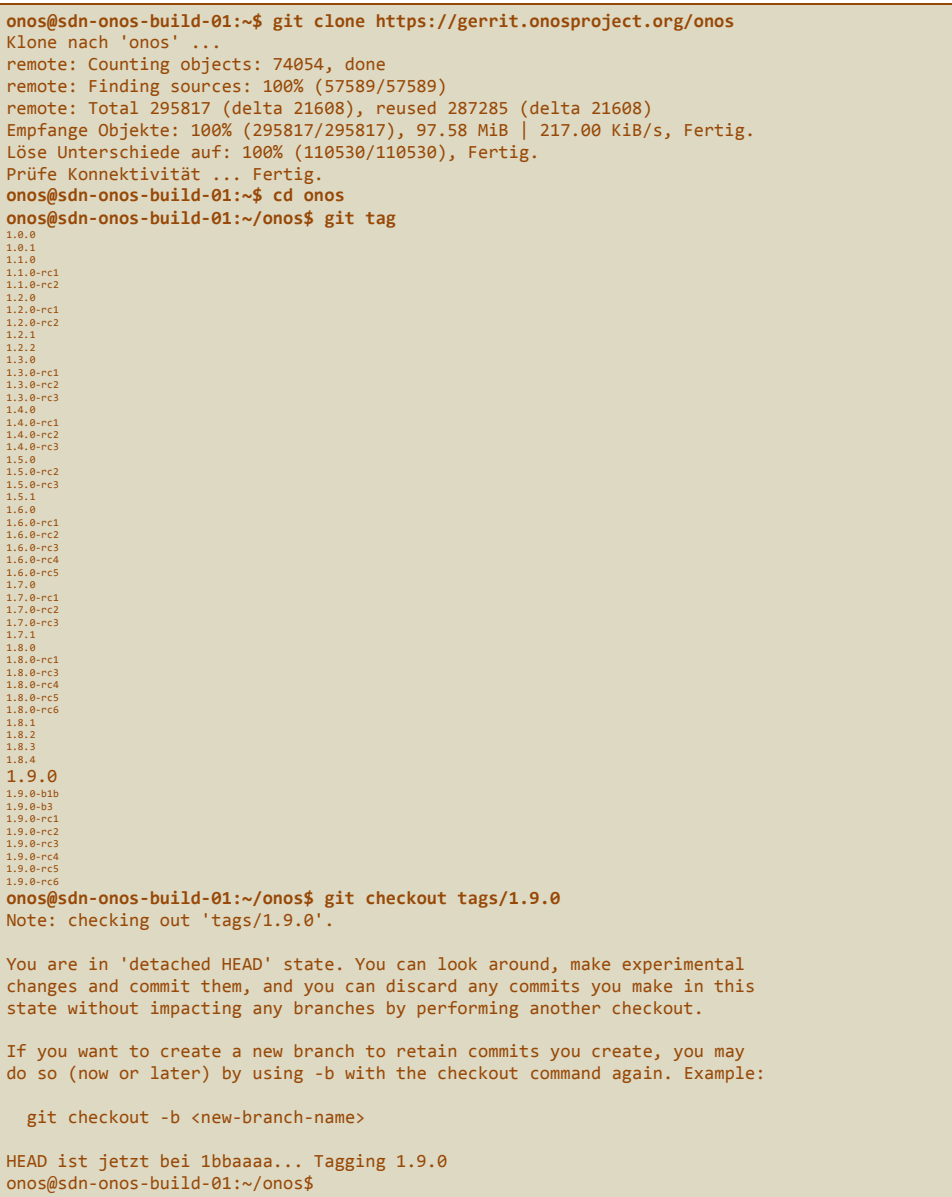

# <span id="page-8-0"></span>**3.5 Environment einrichten**

Im Quellcode liegt eine Environment Datei die wir benutzen sollten. Dieses Script setzt eine ganze Handvoll von Umgebungsvariablen und Funktionen und Aliase die wir brauchen. Wir lesen das Environment in unserer .bashrc einfach mit ein und loggen uns danach neu ein, damit das Environment greift.

```
cd
echo '' >>.bashrc
echo '# ONOS environment' >>.bashrc
echo '. ~/onos/tools/dev/bash_profile' >>.bashrc
exit
\sin = \text{ones}
```

```
onos@sdn-onos-build-01:~/onos$ cd
onos@sdn-onos-build-01:~$ echo '' >>.bashrc
onos@sdn-onos-build-01:~$ echo '# ONOS environment' >>.bashrc
onos@sdn-onos-build-01:~$ echo '. ~/onos/tools/dev/bash_profile' >>.bashrc
onos@sdn-onos-build-01:~$ exit
Abgemeldet
root@sdn-onos-build-01:~# su - onos
onos@sdn-onos-build-01:~$ set | grep ^ONOS_
ONOS_APPS=drivers,openflow,fwd,proxyarp,mobility
ONOS_CELL=local
ONOS_DEVICES=' of:0000000000000001 of:0000000000000002 of:0000000000000003 of:0000000000000004 
of:0000000000000005 of:0000000000000006 of:0000000000000007 of:0000000000000008 of:0000000000000009 
of:000000000000000a of:000000000000000b of:000000000000000c of:000000000000000d of:000000000000000e 
of:000000000000000f of:0000000000000010 of:0000000000000011 of:0000000000000012 of:0000000000000013 
of:0000000000000014 of:0000000000000015 of:0000000000000016 of:0000000000000017 of:0000000000000018 
of:0000000000000019'
ONOS_GROUP=sdn
ONOS_HOSTS=' 00:00:00:00:00:01/-1 00:00:00:00:00:02/-1 00:00:00:00:00:03/-1 00:00:00:00:00:04/-1 
00:00:00:00:00:05/-1 00:00:00:00:00:06/-1 00:00:00:00:00:07/-1 00:00:00:00:00:08/-1 
00:00:00:00:00:09/-1 00:00:00:00:00:0a/-1 00:00:00:00:00:0b/-1 00:00:00:00:00:0c/-1 
00:00:00:00:00:0d/-1 00:00:00:00:00:0e/-1 00:00:00:00:00:0f/-1 00:00:00:00:00:10/-1 
00:00:00:00:00:11/-1 00:00:00:00:00:12/-1 00:00:00:00:00:13/-1 00:00:00:00:00:14/-1 
00:00:00:00:00:15/-1 00:00:00:00:00:16/-1 00:00:00:00:00:17/-1 00:00:00:00:00:18/-1 
00:00:00:00:00:19/-1'
ONOS_INSTANCES=$'192.168.56.101\n192.168.56.102'
ONOS_NIC='192.168.56.*'
ONOS_ROOT=/home/onos/onos
ONOS_SCENARIOS=/home/onos/onos/tools/test/scenarios
ONOS_TOPO=default
ONOS_USER=sdn
ONOS_WEB_PASS=rocks
ONOS_WEB_USER=onos
onos@sdn-onos-build-01:~$
```
# **3.6 ONOS Cell einrichten**

ONOS arbeitet mit sogenannten Cells. Das sind effektiv kleine Scripte die Environment Variablen setzen um eine Umgebung zu definieren. Unter anderem stehen dort IP Adressen anderer ONOS Server drin, wenn man ONOS im Cluster betrieben will. Per Default ist die Cell local aktiviert. Dort stehen aber IP Adressen drin die man im Normalfall nicht hat. Man kann jetzt hingehen und die local Cell ändern, das ist aber eine ganz dumme Idee, spätestens bei einem Update wäre das verloren. Wir werden also unsere eigene Cell erstellen.

Um eine Cell zu erstellen kann man das Kommando vicell verwenden. Das startet den vi Editor und man kann fröhlich losklimpern, was wir auch tun. Der Name unserer Cell ist sdn-onos-prod-01

```
vicell -c -a sdn-onos-prod-01
i
# die ip addresse unseres produktiv onos system
export OC1="10.0.0.196"
# die default adresse fuer die kommnikation
export OCI="10.0.0.196"
# diese applikationen automatisch starten
export ONOS_APPS="drivers,openflow,fwd,proxyarp,mobility"
# die ip adresse unserer mininet umgebung (sofern vorhanden) [ sdn-mininet-01 ]
export OCN="10.0.0.193"
# bei cluster systemen kommt hier ein wildcard aller ip adressen der ONOS instanzen rein
# der parameter wird ignoriert, wenn kein Cluster konfiguriert ist
export ONOS NIC="10.0.0.*"
:wq
```
Das vicell konfiguriert jetzt auch diese Zelle als Default. Jedoch ist diese Einstellung beim nächsten Login wieder weg. Wir müssen das also beim Login in unserer .bashrc mit hinzufügen

```
echo '' >>.bashrc
echo '# unserer ONOS cell setzten' >>.bashrc
echo 'ONOS_CELL=sdn-onos-prod-01' >>.bashrc
echo 'export ONOS_CELL' >>.bashrc
```
Nach dem Re-Login kann man das mit onos-cell überprüfen.

#### **3.6.1 Hack**

Wegen eines Fehlers irgendwo in den Quellen, bezüglich der Zellen, müssen wir das ONOS\_CELL in der .bashrc zusätzlich noch VOR dem ONOS Environment setzen. Und weil ich damit kein Erfolg hatte, habe ich das ~/onos/tools/dev/bash\_profile editiert und mir beim Update gemerkt das ich darin rumgefummelt habe. Da sucht man ONOS\_CELL und schreibt unserer rein.

```
onos@sdn-onos-build-01:~$ vicell -c -a sdn-onos-prod-01
i
# die ip addresse unseres produktiv onos system
export OC1="10.0.0.196"
# die default adresse fuer die kommnikation
export OCI="10.0.0.196"
# diese applikationen automatisch starten
export ONOS_APPS="drivers,openflow,fwd,proxyarp,mobility"
# die ip adresse unserer mininet umgebung (sofern vorhanden) [ sdn-mininet-01 ]
export OCN="10.0.0.193"
# bei cluster systemen kommt hier ein wildcard aller ip adressen der ONOS instanzen rein
# der parameter wird ignoriert, wenn kein Cluster konfiguriert ist
export ONOS_NIC="10.0.0.*"
<ESC>:wq
ONOS_CELL=sdn-onos-prod-01
OCI=10.0.0.196
OC1=10.0.0.196
OCN=10.0.0.193
ONOS_APPS=drivers,openflow,fwd,proxyarp,mobility
ONOS_GROUP=sdn
ONOS_NIC=10.0.0.*
ONOS_SCENARIOS=/home/onos/onos/tools/test/scenarios
ONOS_TOPO=default
ONOS_USER=sdn
ONOS_WEB_PASS=rocks
ONOS_WEB_USER=onos
onos@sdn-onos-build-01:~$ find . -name sdn-onos-prod-01\*
./onos/tools/test/cells/sdn-onos-prod-01
onos@sdn-onos-build-01:~$ cat ./onos/tools/test/cells/sdn-onos-prod-01
# die ip addresse unseres produktiv onos system
export OC1="10.0.0.196"
# die default adresse fuer die kommnikation
export OCI="10.0.0.196"
# diese applikationen automatisch starten
export ONOS_APPS="drivers,openflow,fwd,proxyarp,mobility"
# die ip adresse unserer mininet umgebung (sofern vorhanden) [ sdn-mininet-01 ]
export OCN="10.0.0.193"
# bei cluster systemen kommt hier ein wildcard aller ip adressen der ONOS instanzen rein
# der parameter wird ignoriert, wenn kein Cluster konfiguriert ist
export ONOS_NIC="10.0.0.*"
onos@sdn-onos-build-01:~$ echo '' >>.bashrc
onos@sdn-onos-build-01:~$ echo '# unserer ONOS cell setzten' >>.bashrc
onos@sdn-onos-build-01:~$ echo 'ONOS_CELL=sdn-onos-prod-01' >>.bashrc
onos@sdn-onos-build-01:~$ echo 'export ONOS_CELL' >>.bashrc
onos@sdn-onos-build-01:~$ exit
Abgemeldet
root@sdn-onos-build-01:~# su - onos
onos@sdn-onos-build-01:~$ onos-cell
ONOS_CELL=sdn-onos-prod-01
OCI=10.0.0.196
OC1=10.0.0.196
OCN=10.0.0.193
ONOS_APPS=drivers,openflow,fwd,proxyarp,mobility
ONOS_GROUP=sdn
ONOS_NIC=10.0.0.*
ONOS_SCENARIOS=/home/onos/onos/tools/test/scenarios
ONOS_TOPO=default
ONOS_USER=sdn
ONOS_WEB_PASS=rocks
ONOS_WEB_USER=onos
onos@sdn-onos-build-01:~$
```
# **3.7 Package erstellen**

Nachdem nun alles soweit vorbereitet ist, erstellen wir dieses Image (Archiv). Dazu verwenden wir nicht maven, so wie es überall steht. Das maven brauchen wir effektiv nicht mehr. Wir verwenden das Buildsystem buck. Das buck kommt von so einer kleinen Garagenklitsche aus den USA und ist relativ schnell. Man weiß zwar nicht genau wie es funktioniert, aber am Ende zählt nur das Ergebnis ... haha

Mit dem Kommando onos-package, wird der buck Build Prozess angeworfen, alles wird Mundgerecht für den Server abgelegt. Der Vorgang dauert eine Weile.

Man sollte, sofern man ein schnelles Internet hat, immer das buck-out Verzeichnis löschen, damit löscht man alle temporären Dateien, runtergeladene Pakete und sonstigen Kram. Wenn ein Build schief geht, sollte man es immer löschen.

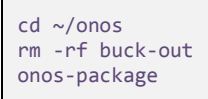

```
onos@sdn-onos-build-01:~$ cd ~/onos
onos@sdn-onos-build-01:~/onos$ rm -rf buck-out
onos@sdn-onos-build-01:~/onos$ onos-package
Updating Buck...<br>% Total % Received % Xferd Average Speed
 % Total % Received % Xferd Average Speed Time Time Time Current
 Dload Upload Total Spent Left Speed
100 43.8M 100 43.8M 0 0 207k 0 0:03:36 0:03:36 --:--:-- 217k
Archive: cache/buck-v2016.12.02.01.zip
  inflating: buck
extracting: .buck_version
   creating: plugins/
  inflating: plugins/onos.jar
 inflating: plugins/yang.jar
Successfully updated Buck in /home/onos/onos/bin/buck to buck-v2016.12.02.01.zip
Not using buckd because NO_BUCKD is set.
[-] PROCESSING BUCK FILES...FINISHED 1,4s [100%] \bullet New buck daemon
[+] DOWNLOADING... (0,00 B/S, TOTAL: 0,00 B, 0 Artifacts)
[+] BUILDING...8m49,5s [99%] (811/812 JOBS, 811 UPDATED, 811 [99,9%] CACHE MISS)
 |z\rangle TDLE
 |=> //tools/package:onos-package... 8,1s (running dir_artifact_store[0,1s])
The outputs are:
//tools/package:onos-package buck-out/gen/tools/package/onos-package/onos.tar.gz
-rw-rw-r-- 1 onos onos 141349366 Mär 25 20:04 /tmp/onos-1.9.0.onos.tar.gz
1871588672 141349366 /tmp/onos-1.9.0.onos.tar.gz
onos@sdn-onos-build-01:~/onos$
```
# **3.8 Installation**

Nach dem das Package auf dem Build-System bereit steht, kann man es nun beliebig oft auf beliebig vielen ONOS Servern installieren.

Hier ist aber Vorsicht angesagt. Ein ONOS-Server der eine IP Adresse hat, die nicht in der Cell Konfiguration ist, fährt nicht hoch! Das muss man dann manuell ändern, siehe dazu das Kapitel [cluster.json](#page-15-0) auf Seit[e 16](#page-15-0)

Die Installation übernimmt das Programm onos-install. Das rufen wir mit der Option -f auf, diese Option sorgt dafür dass eine alte Installation deinstalliert wird.

```
cd ~/onos
onos-install -f sdn-onos-prod-01
```
Das onos-install startet auch noch den ONOS auf dem Server automatisch. Nach einer kleinen Weile kann man darauf zugreifen.

Achtung. Das die OCI Variable wird irgendwo in dem Wust von Skripten wieder auf die local Cell gestellt. Grund unbekannt. Gibt man es nicht an kommt es zur Fehlermeldung das der Server die IP nicht kennt.

```
onos@sdn-onos-build-01:~/onos$ cd ~/onos
onos@sdn-onos-build-01:~/onos$ OCI=10.0.0.196 onos-install -f sdn-onos-prod-01
-rw-rw-r-- 1 onos onos 141349366 Mär 25 20:04 /tmp/onos-1.9.0.onos.tar.gz
1871588672 141349366 /tmp/onos-1.9.0.onos.tar.gz
Connection to sdn-onos-prod-01 closed.
Using scp
Connection to sdn-onos-prod-01 closed.
Connection to sdn-onos-prod-01 closed.
Connection to sdn-onos-prod-01 closed.
onos@sdn-onos-build-01:~/onos$ ssh sdn@sdn-onos-prod-01
sdn@sdn-onos-prod-01:~$ ps ax | grep java
                    0:09 /usr/bin/java -
agentlib:jdwp=transport=dt_socket,server=y,suspend=n,address=5005 -server -Xms128M -Xmx512M -
XX:+UnlockDiagnosticVMOptions -XX:+UnsyncloadClass -Dcom.sun.management.jmxremote -
Djava.endorsed.dirs=/usr/lib/jvm/java-8-openjdk-amd64/jre/jre/lib/endorsed:/usr/lib/jvm/java-8-
openjdk-amd64/jre/lib/endorsed:/opt/onos/apache-karaf-3.0.8/lib/endorsed -
Djava.ext.dirs=/usr/lib/jvm/java-8-openjdk-amd64/jre/jre/lib/ext:/usr/lib/jvm/java-8-openjdk-
amd64/jre/lib/ext:/opt/onos/apache-karaf-3.0.8/lib/ext -Dkaraf.instances=/opt/onos/apache-karaf-
3.0.8/instances -Dkaraf.home=/opt/onos/apache-karaf-3.0.8 -Dkaraf.base=/opt/onos/apache-karaf-3.0.8 -
Dkaraf.data=/opt/onos/apache-karaf-3.0.8/data -Dkaraf.etc=/opt/onos/apache-karaf-3.0.8/etc -
Djava.io.tmpdir=/opt/onos/apache-karaf-3.0.8/data/tmp -
Djava.util.logging.config.file=/opt/onos/apache-karaf-3.0.8/etc/java.util.logging.properties -
Dkaraf.startLocalConsole=true -Dkaraf.startRemoteShell=true -classpath /opt/onos/apache-karaf-
3.0.8/lib/karaf-jaas-boot.jar:/opt/onos/apache-karaf-3.0.8/lib/karaf-
org.osgi.core.jar:/opt/onos/apache-karaf-3.0.8/lib/karaf.jar org.apache.karaf.main.Main
                     0:00 grep --color=auto java
sdn@sdn-onos-prod-01:~$
```
# **3.9 Zugriff auf ONOS**

Wenn das alles funktioniert hat, kann man nun auf den ONOS zugreifen. Einmal mit einem Webbrowser und einmal mit SSH.

Der Benutzername ist onos und das Password ist rocks. Das wird aus dem Environment gelesen, oder kann auch in einer Cell Konfiguration geändert werden.

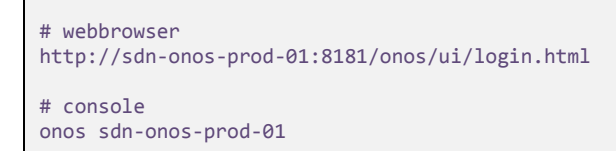

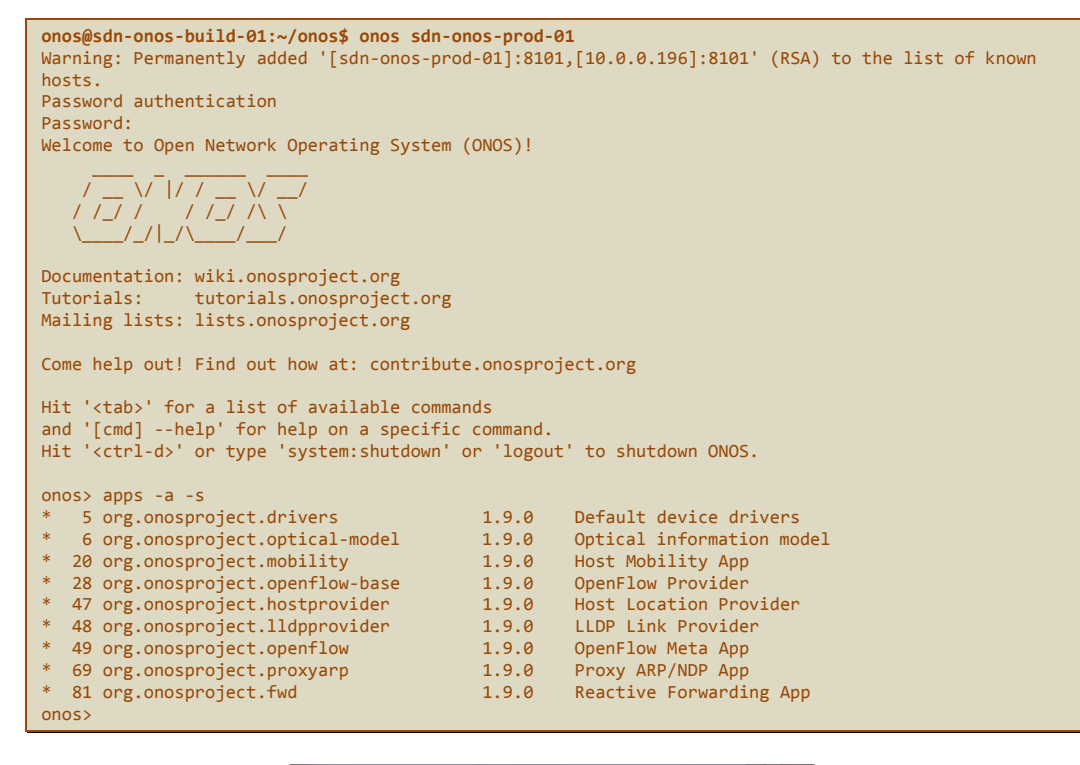

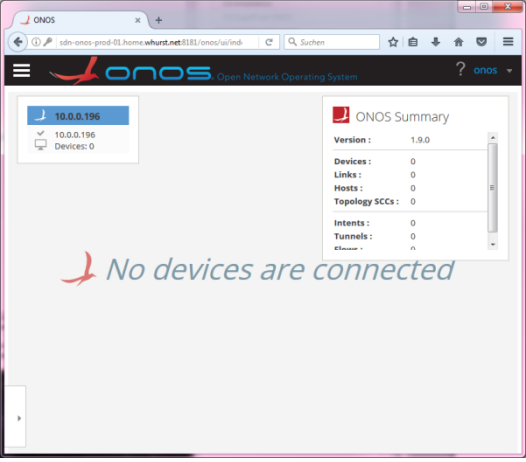

# **3.10 Fehlermeldungen**

### **3.10.1 ONOS GUI not ready yet... please stand by...**

Bitte auf den Server einloggen und im /opt/onos/log/karaf.log schauen was da los ist. Bekanntes Problem kann zum Beispiel der Fehler java.lang.IllegalStateException: Unable to determine local ip sein.

Dann ist irgendwas mit der cluster.json nicht korrekt. Siehe Kapite[l cluster.json](#page-15-0) auf Seite [16](#page-15-0)

Bitte unbedingt den "Hack" mit der ONOS\_CELL beachten.

Siehe Kapitel [Environment einrichten](#page-8-0) auf Seite [9](#page-8-0)

# **4 ONOS Tuning**

# **4.1 Konfiguration**

Die ONOS Installation auf dem Server befindet sich unter /opt/onos. Dort findet man auch ein Verzeichnis mit dem Namen config. In diesem Verzeichnis kann man Startup Konfigurationen ablegen die ONOS benutzen soll wenn er hochfährt.

# <span id="page-15-0"></span>**4.2 cluster.json**

Die cluster.json sagt dem ONOS welche IP Adresse und Ports er verwenden soll. Wenn man mehrere ONOS Server mit einem Build installiert, hätten alle ONOS Instanzen in dieser Datei die gleichen IP Adressen konfiguriert. Die muss man dann hier ändern damit der ONOS starten kann.

Bei der Installation wird die konfigurierte Cell konvertiert und auf dem Build-System wird eine temporäre cluster.json erstellt. Zum Beispiel unter /tmp/sdn@sdn-onos-prod-01.cluster.json liegt die Datei die später auf das Produktionssystem unter /onos/config/cluster.json kopiert wird.

Wer also die cluster.json bearbeitet und vom Build-System eine neue Installation macht, darf damit rechnen dass die Datei dann weg ist.

# **4.3 network-cfg.json**

Die network-cfg.json gibt es anfänglich nicht. Die network-cfg.json ist eine Konfiguration in Form von NETCFG. In der Dokumentation zum WCORD haben wir im Mininet Script eine NETCFG erstellt, die wir per REST API dem ONOS ge-curl-t haben. Genau dieses JSON kann man nun hier als networkcfg.json erstellen. Natürlich ohne den curl Aufruf, nur das reine JSON. Wenn ONOS dann hochfährt, lädt er automatisch das NETCFG und unser Netzwerk ist in ONOS bekannt.

Hat man eine Konfiguration erstellt und ONOS neu gestartet kann man sich das Ergebnis mittels netcfg auf der ONOS Konsole bestätigen lassen.

```
$ onos sdn-onos-prod-01
> netcfg
```
# **4.4 Autostartup**

Wenn man den ONOS Server rebootet, wird das ONOS nicht gestartet. Das onos-install vom Build-System jedoch installiert ein systemct1 Modul. Damit ONOS beim Booten gestartet wird muss man dieses Modul einfach nur noch aktivieren, mehr nicht.

systemctl enable onos

# **4.5 Build-System**

Das Build-System kann nun runtergefahren werden. Solange man nicht ein neues Images installieren und bauen will, braucht man diese Maschine nicht mehr.

# **4.6 Integration WCORD**

Wir erst einmal auf die WCORD Mininet Installation und beenden das laufende Mininet.

Wir ändern die IP Adresse (es muss die IP sein – kein Hostname) des ONOS Servers.

Wir starten das Mininet in einem sehr großen Terminalfenster und markieren und den NETCFG Teil.

Danach gehen wir auf den ONOS-Server und stoppen diesen

Wenn es ruhig geworden ist, erstellen wir dort eine network-cfg.json

Wir kopieren unseren Test in die Datei und speichern das

Danach starten wir ONOS wieder

Protokoll Mininet (den Teil den wir brauchen ist unterstrichen)

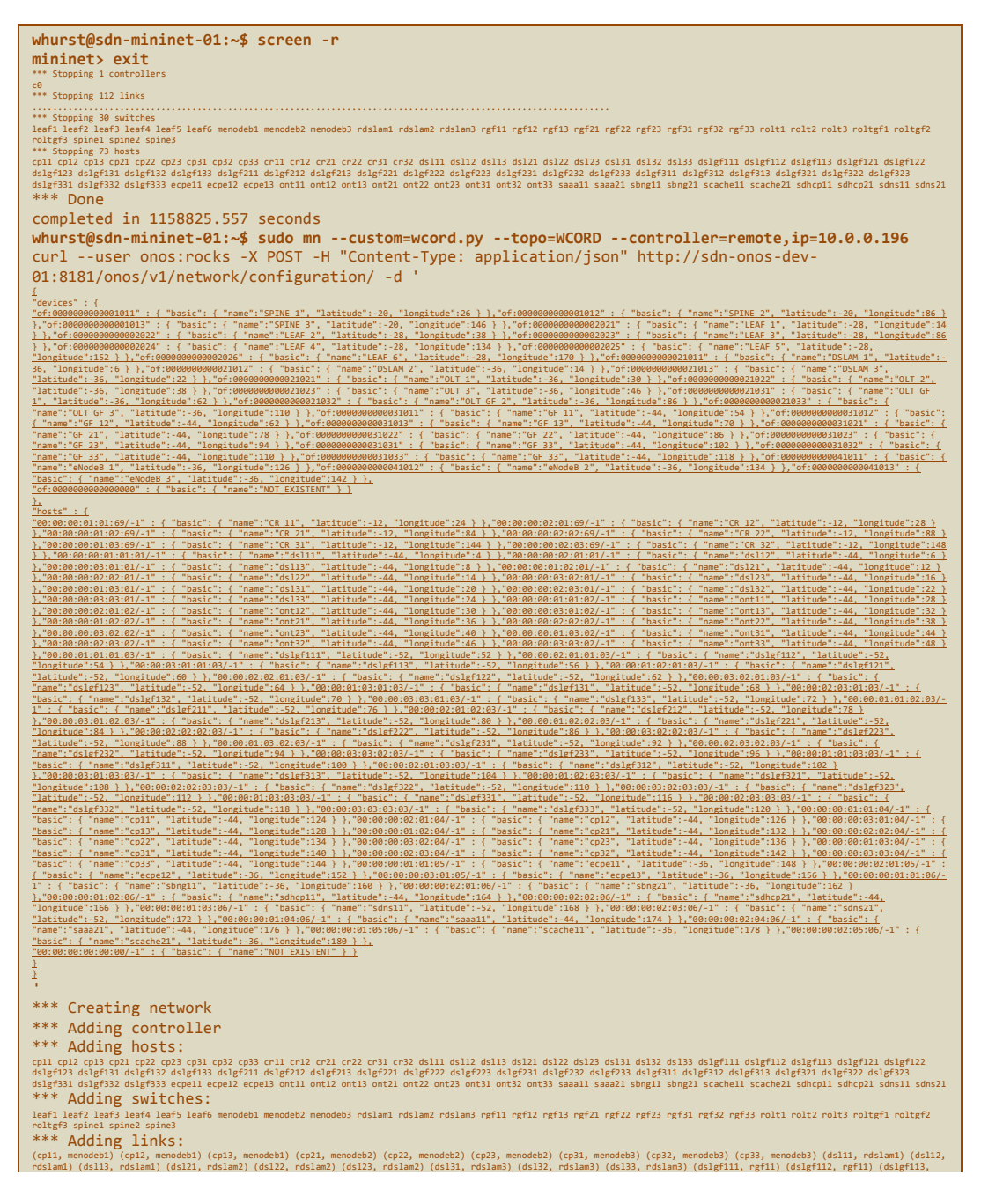

rgf11) (dslgf221, rgf22) (dslgf222, rgf22) (dslgf223, rgf22) (dslgf231, rgf21) (dslgf231, rgf23) (dslgf212, rgf23) (dslgf212, rgf23) (dslgf212, rgf22) (dslgf212, rgf22) (dslgf212, rgf22) (dslgf212, rgf22) (dslgf212, rgf23) \*\*\* Configuring hosts<br>cp1 cp12 cp13 cp2 cp23 cp32 cp33 cr11 cr12 cr21 cr22 cr31 cr32 ds111 ds112 ds121 ds121 ds122 ds123 ds133 ds1gf111 ds1gf113 ds1gf121 ds1gf121 ds1gf121 ds1gf121 ds1gf122<br>ds1gf213 ds1gf131 ds1gf133 ds1gf c0 \*\*\* Starting 30 switches<br>leef: leaf2 leafi leafi leaf6 menodeb1 menodeb2 menodeb3 rdslam1 rdslam3 rgf11 rgf12 rgf13 rgf21 rgf22 rgf23 rgf31 rgf32 rgf33 rolt1 rolt2 rolt3 roltgf1 roltgf2<br>roltgf3 spine1 spine2 spine3 ... The Start Start Leafs leafs leafs 1.<br>
roltgf3 spine1 spine2 spine3 ...<br>
\*\*\* Starting CLI: mininet> <<CTRL-A>>D exit

#### Protokoll ONOS-Server

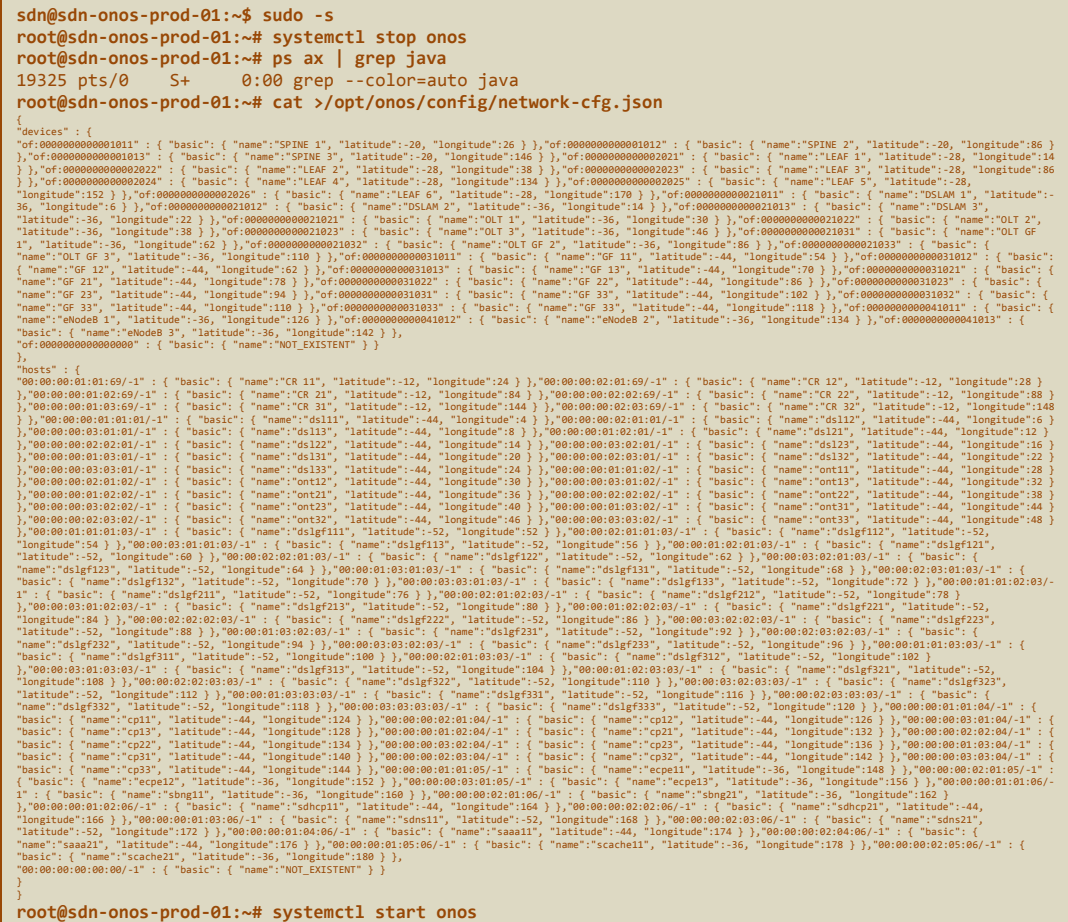

Achtung, der Text ist eventuell zu lang und wird irgendwo abgeschnitten. Die Topologie wird dann nicht dargestellt. Im Logfile beschwert sich ONOS dann über eine defekte network-cfg.json. Wenn er das nicht tut, kommt ONOS mit der richtigen Topologie hoch.

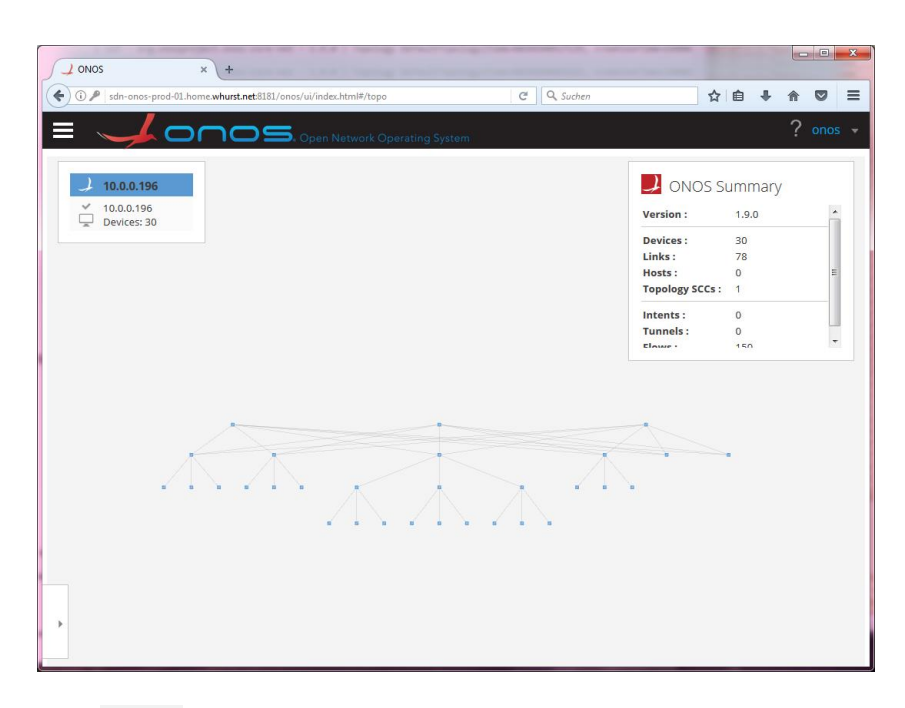

#### Nach einem Mininet pingall

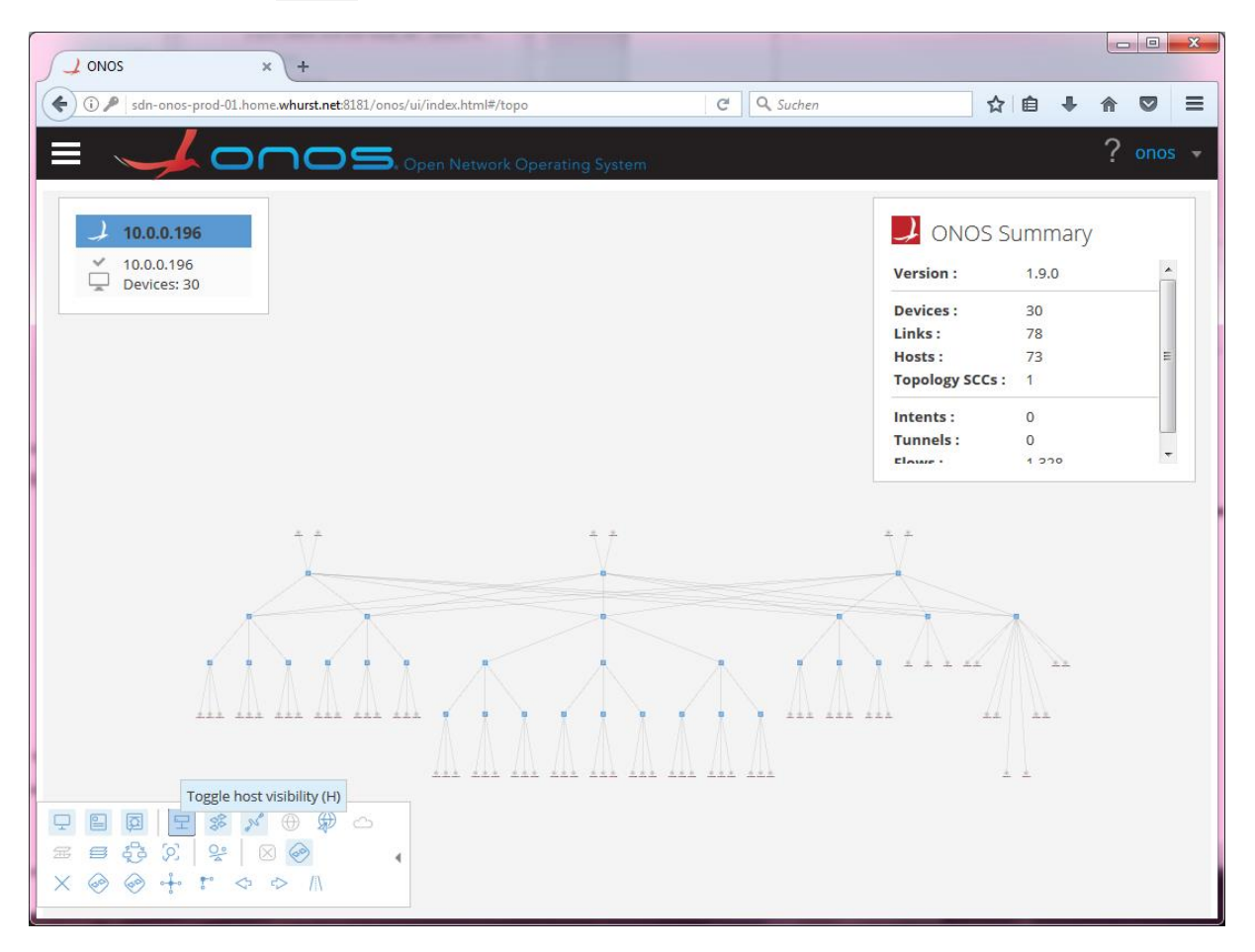

#### Perfekt !